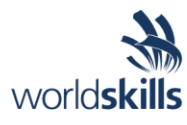

# Test Project Session 7

*IT SOFTWARE SOLUTIONS FOR BUSINESS*

 Submitted by: Independent Test Project Design Team

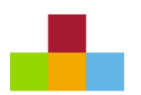

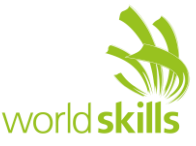

## **Contents**

This Test Project proposal consists of the following documentation/files:

- 1. WSC2019 TP09 S7 EN.pdf (Session 7 instructions)
- 
- 3. Session7-IntroductionVideo.mp4 Introduction Video
- 

2. Session7.exe **CELC CORECT** Original Software package 4. New Features.pdf **Requested functionalities on top of the package** 

## **Introduction**

Kazan Neft has been using a software application (Session7.exe) to handle some of their activities at one of their locations with great success. As part of their expansion and as the company tries to implement a unified automated software solution, the relevant departments have asked for this package to be redesigned to be run at all their branches.

Here's a short description of what needs to be delivered over this session:

- 1. Look into the provided software package and create the diagrams requested.
- 2. Process the new requests for the package and hand in the required documentation.

Please note that the documentation with the request for new features to the application will be handed to you in the middle of the session.

## **Description of project and tasks**

While developing the test project, please make sure the deliverables conform to the basic guidelines drawn out by different departments at Kazan Neft:

- There should be consistency in using the provided style guide throughout development.
- Where applicable, use comments in code to have the code more programmer-readable.
- The use of valid and proper naming conventions is expected in all material submitted.
- The sample diagrams provided as part of this document are only suggestions and the solution produced does not have to be, in any way, mirror what has been pictured.
- Time management is critical to the success of any project and so it is expected of all deliverables to be complete and operational upon delivery.

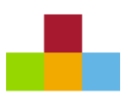

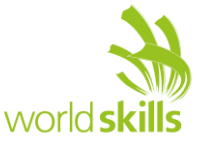

### **Instructions to the Competitor**

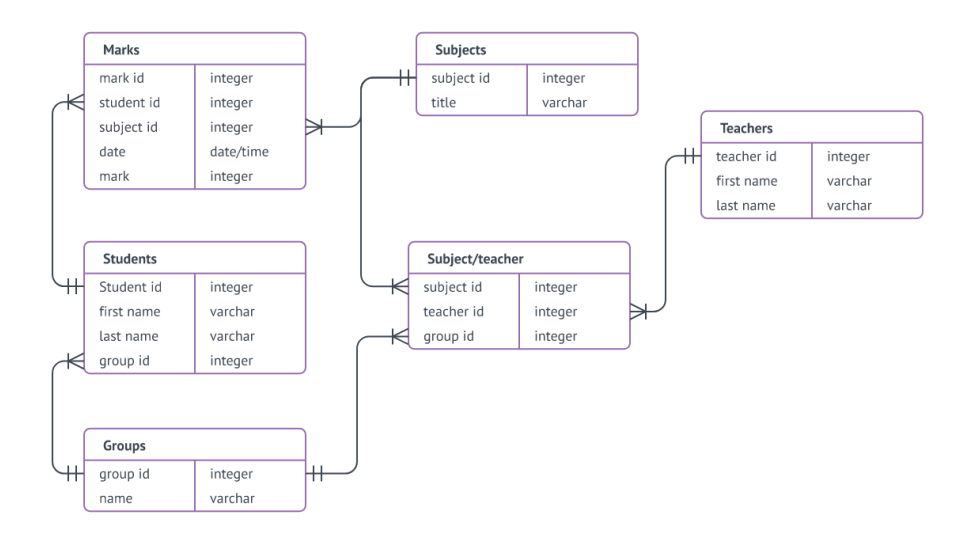

#### **7.1 Providing the Database Diagram**

The company has provided the application and a short video of how the application is currently used by their workforce. After analyzing the software and its application, you are required to provide a database diagram for the whole system. A sample of the requested diagram is drawn above. The diagram will need to provide the following parameters:

- Entities:
	- o Name of tables.
	- o Name of fields.
	- o Type of fields.
- Relationships between tables used:
	- o The relationship pathway (by using connecting lines).
	- o Cardinality (by using indicators on connecting lines).

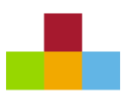

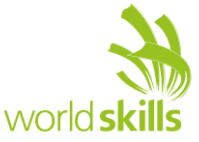

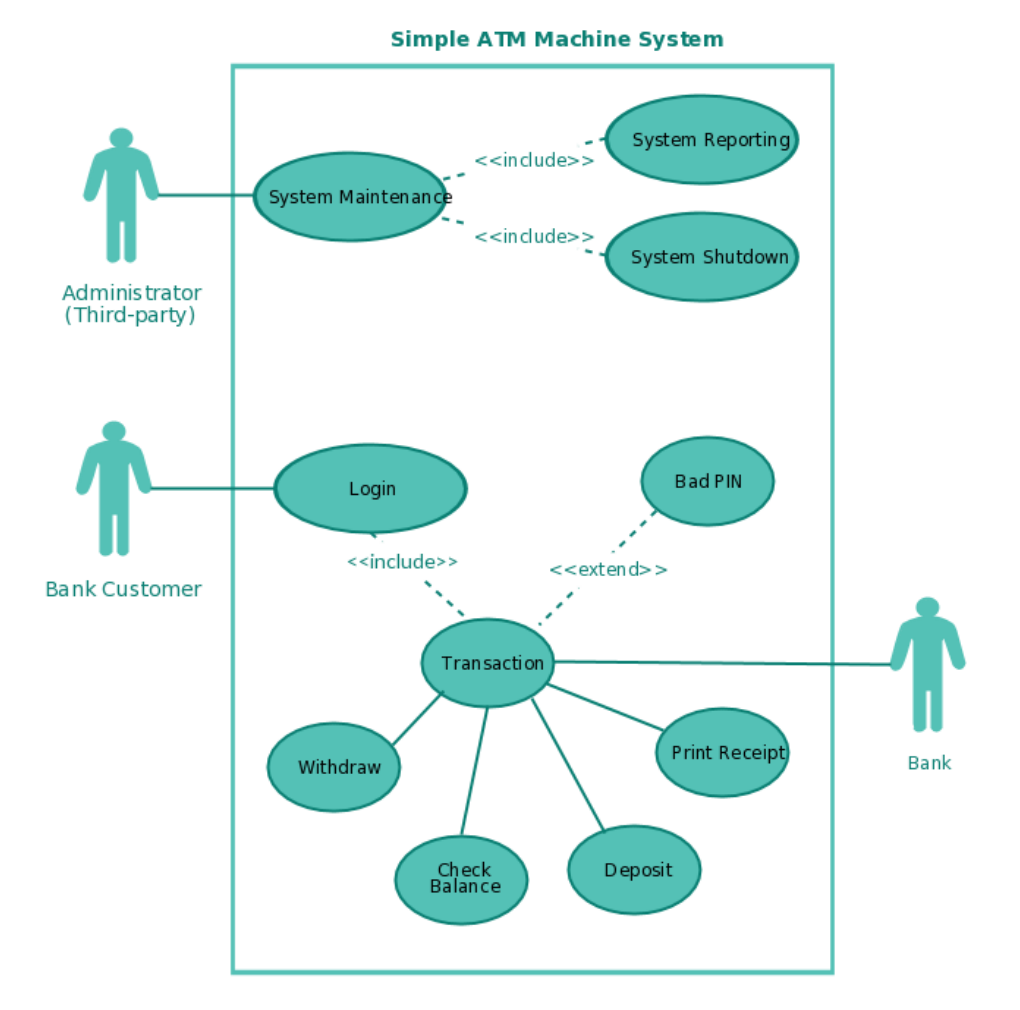

#### **7.2 Creating Use-Case Diagram**

The Kazan Neft company is looking for an analysis for the project management system requested in the form of a use case diagram. The intention is to visualize the different types of roles in a system and how those roles interact with the system. The company has provided a sample diagram above for you to model after.

The use case diagram that is asked for consist of 4 objects:

- Actor
- Use case
- System
- Package

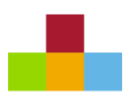

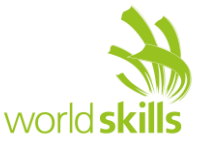

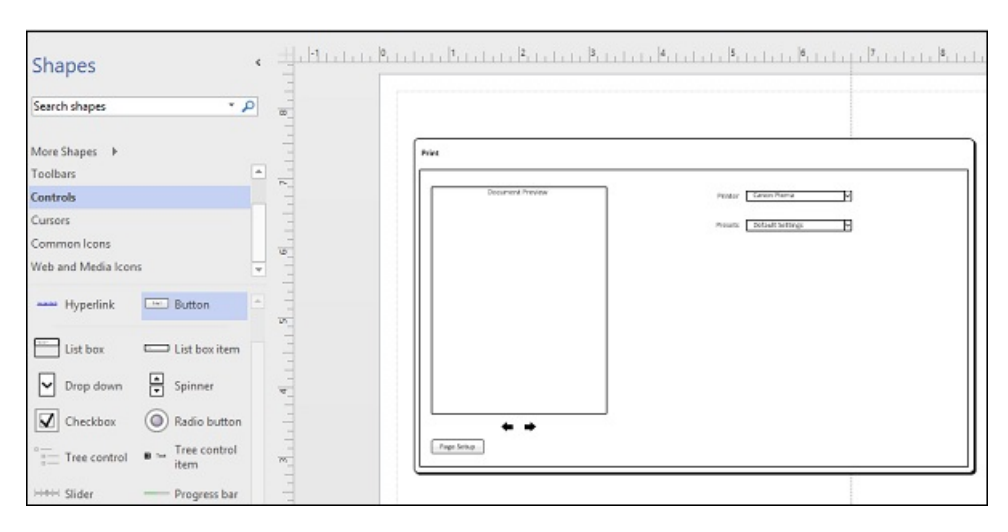

#### **7.3 Prototyping Software Using Wireframes**

The company department in charge, has requested new features given to you in a separate document. You are asked to provide a detailed description of the needed forms by using wireframe diagrams. The company has provided a sample wireframe diagram for you to model after.

Two sections of the requests have been selected for this task:

- Section 3
- Section 4

The following are some of the details required:

- A wireframe in digital design is a visual guide or page schematic that is stripped of typographic style, colors, graphics, and interactive elements, and represents a specific point in the design process. Its purpose is to show page-level layout ideas that depict functionality, behavior, and priority of content.
- The application is on the Windows desktop platform.
- All the required fields are to be included so to make it functional.
- The use of dialogue box as the container is recommended.
- Clearly labelled buttons and controls are required.
- Proper use of separators and indicators are necessary.
- Good use of input fields (drop-down and list boxes) are essential.